## Создание загрузочного диска

- [Создание загрузочного диска на ОС Windows c помощью Rufus](#page-0-0) [Особенности создания загрузочного диска для установки устройств Pipo X9s](#page-7-0)
- [Создание загрузочного диска на ОС Linux/Windows/Mac OS с помощью ROSA Image Writer](#page-8-0)

Загрузочный диск – это тип съемного носителя, содержащий загрузочные файлы кассового ПО, используемые для его установки. Для установки кассового ПО чаще всего используется загрузочный flash-диск.

## <span id="page-0-0"></span>Создание загрузочного диска на ОС Windows c помощью Rufus

Для создания загрузочного диска кассового ПО рекомендуется использовать утилиту Rufus, которую можно скачать с [официального сайта,](https://rufus.akeo.ie/?locale=ru_RU) либо же [использоват](#page-8-0) [ь кросс-платформенную утилиту ROSA Image Writer](#page-8-0).

Чтобы создать загрузочный диск, необходимо выполнить следующие действия:

- 1. Вставьте flash-диск в USB порт.
- 2. Запустите утилиту Rufus (переносная версия является исполняемым файлом и не требует установки).

3. Выберите устройство (flash-диск), на котором будет создан загрузочный диск:

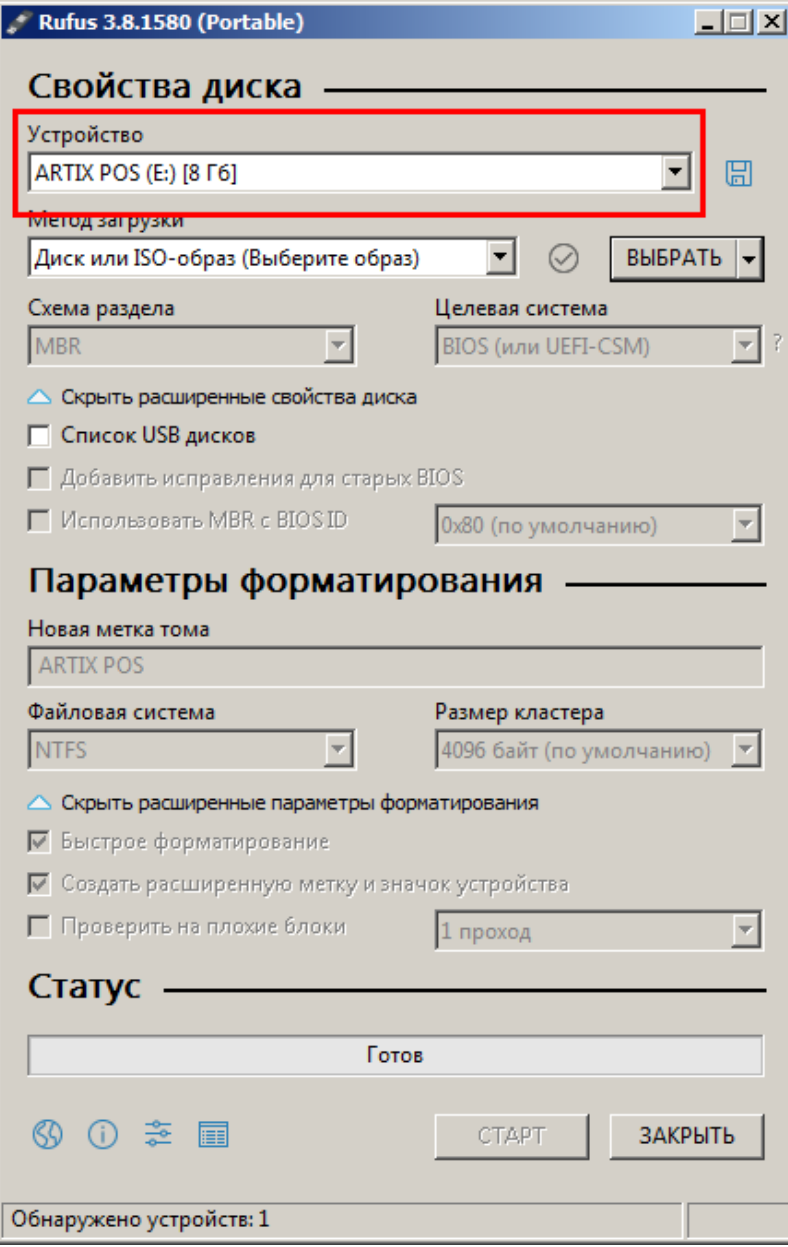

4. В параметрах форматирования в пункте "Метод загрузки" укажите ISO-образ:

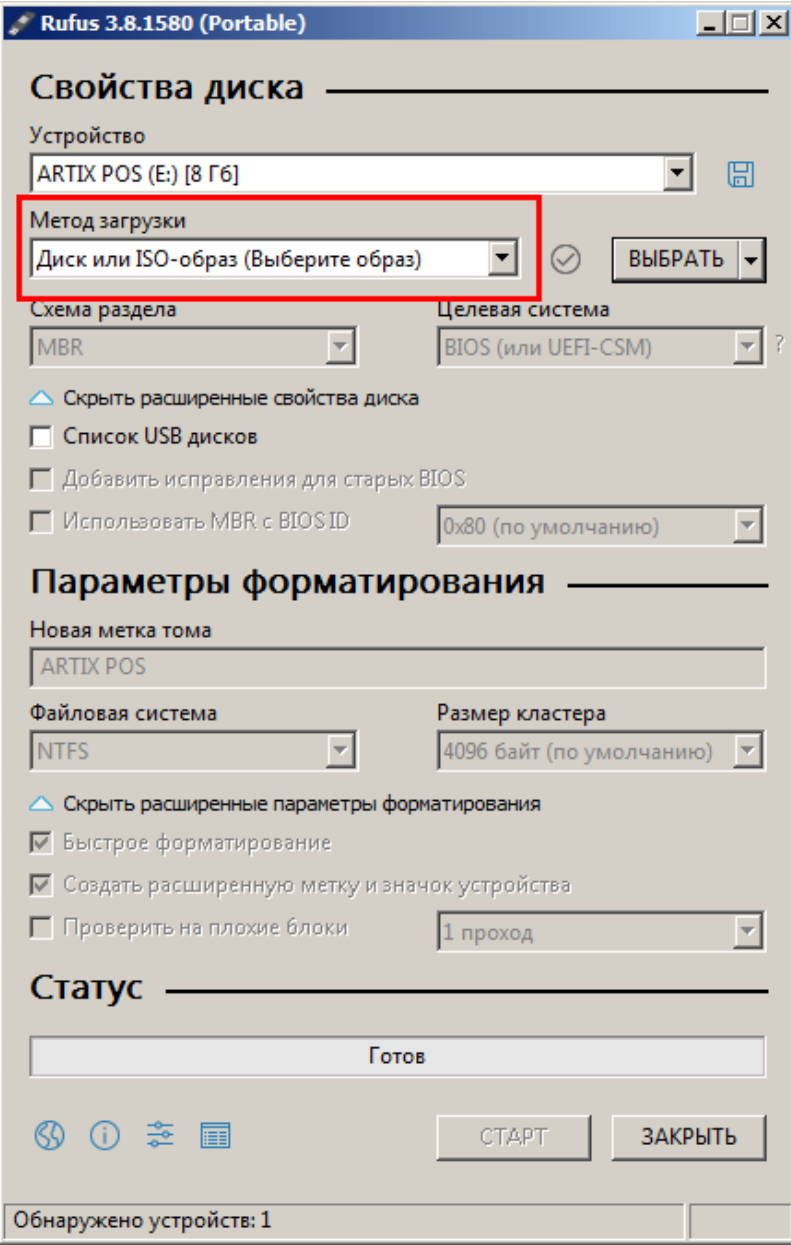

5. Выберите ISO-файл, из которого будет создаваться загрузочный flash-диск:

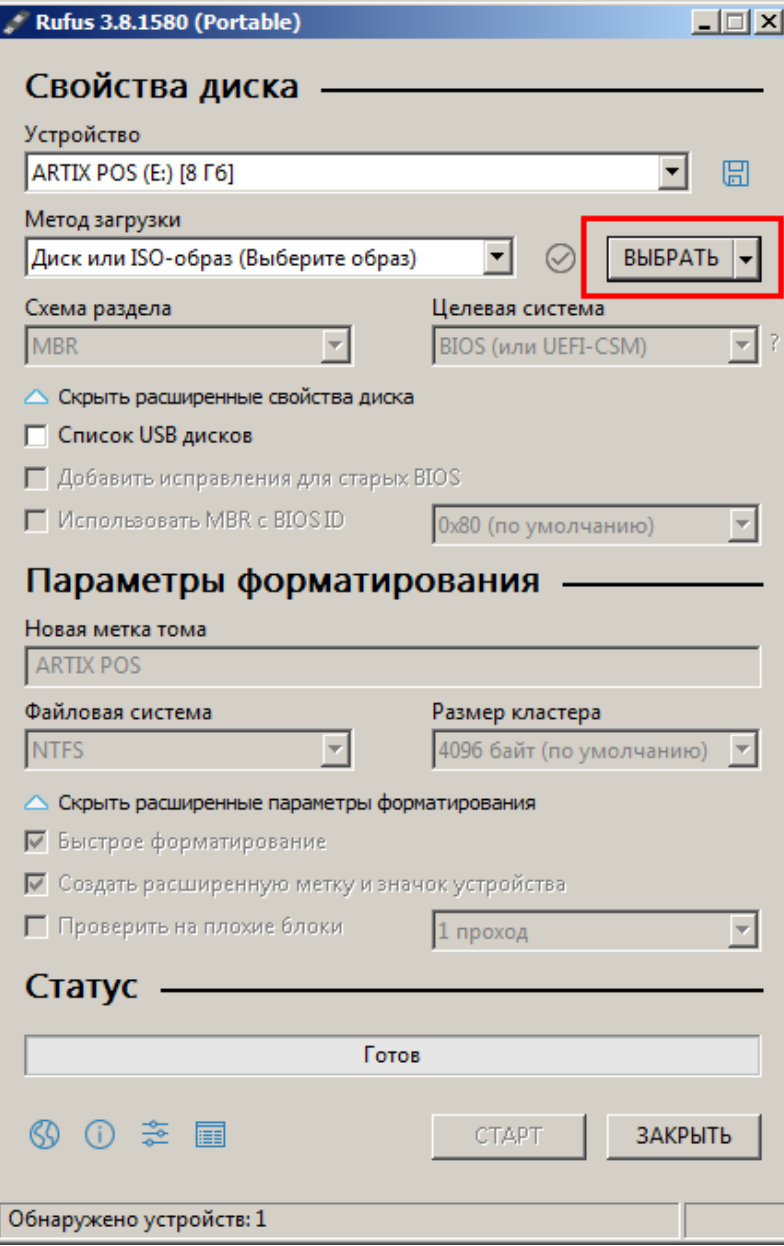

Остальные настройки оставьте без изменения.

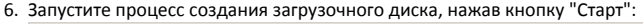

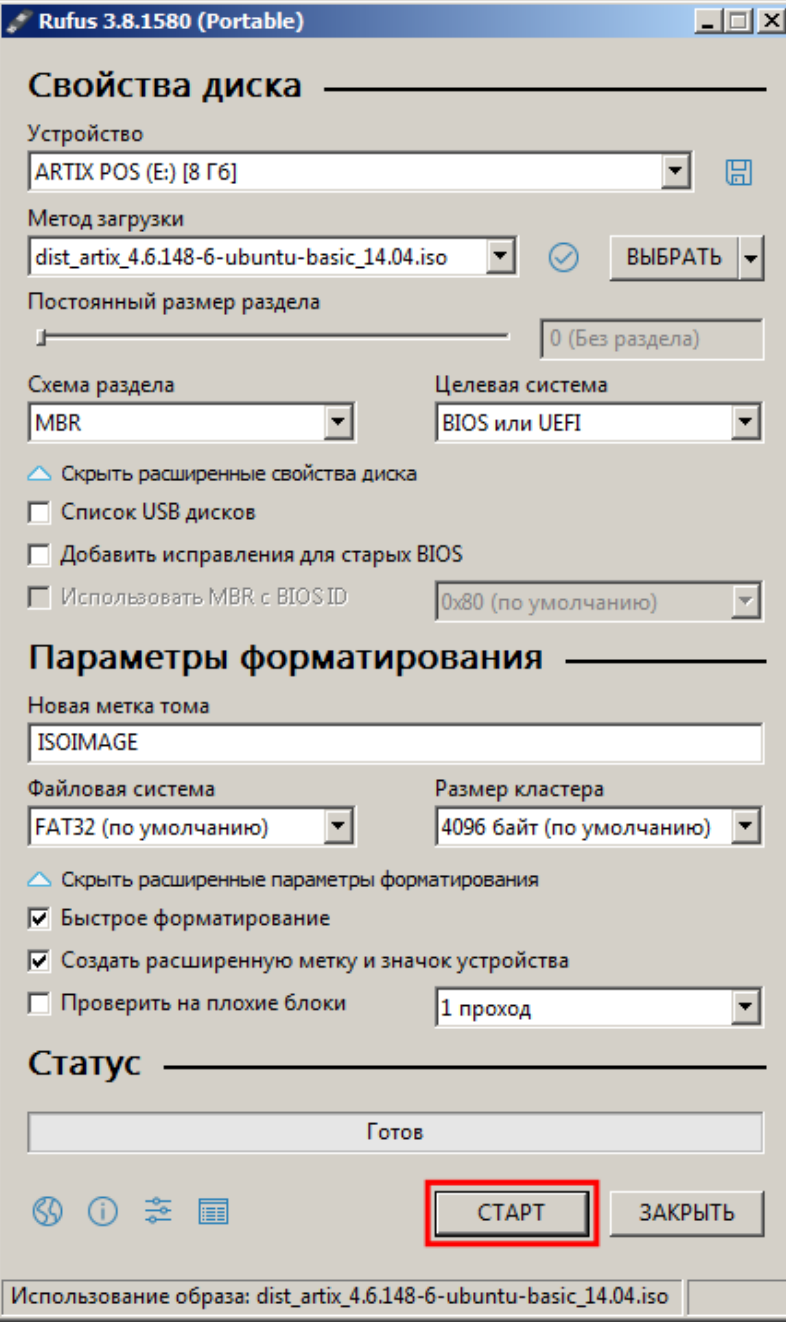

7. В процессе создания загрузочного диска может потребоваться загрузка дополнительных файлов из интернета:

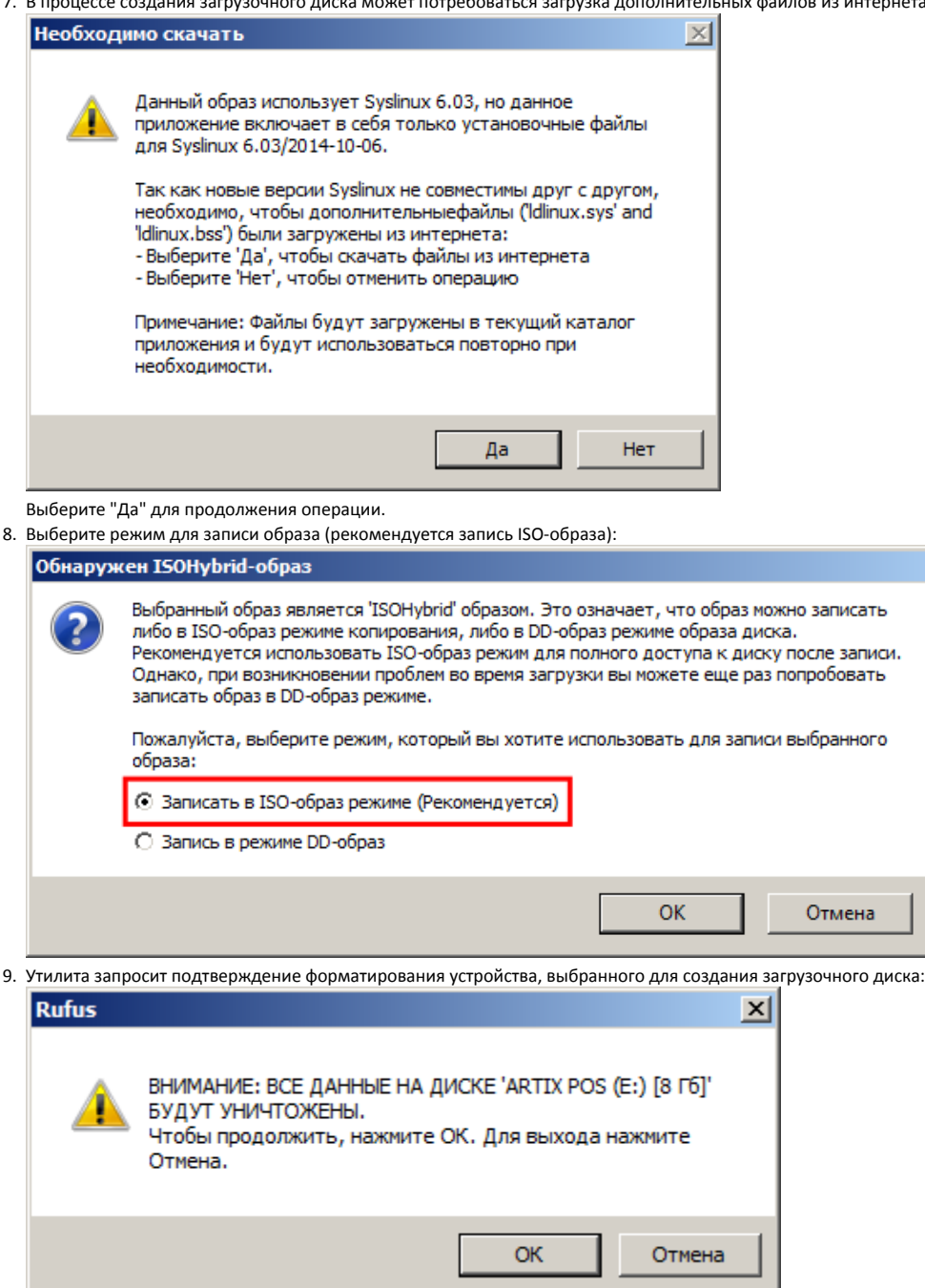

Нажмите "ОК", чтобы начать процесс создания загрузочного диска.

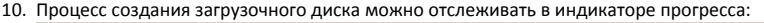

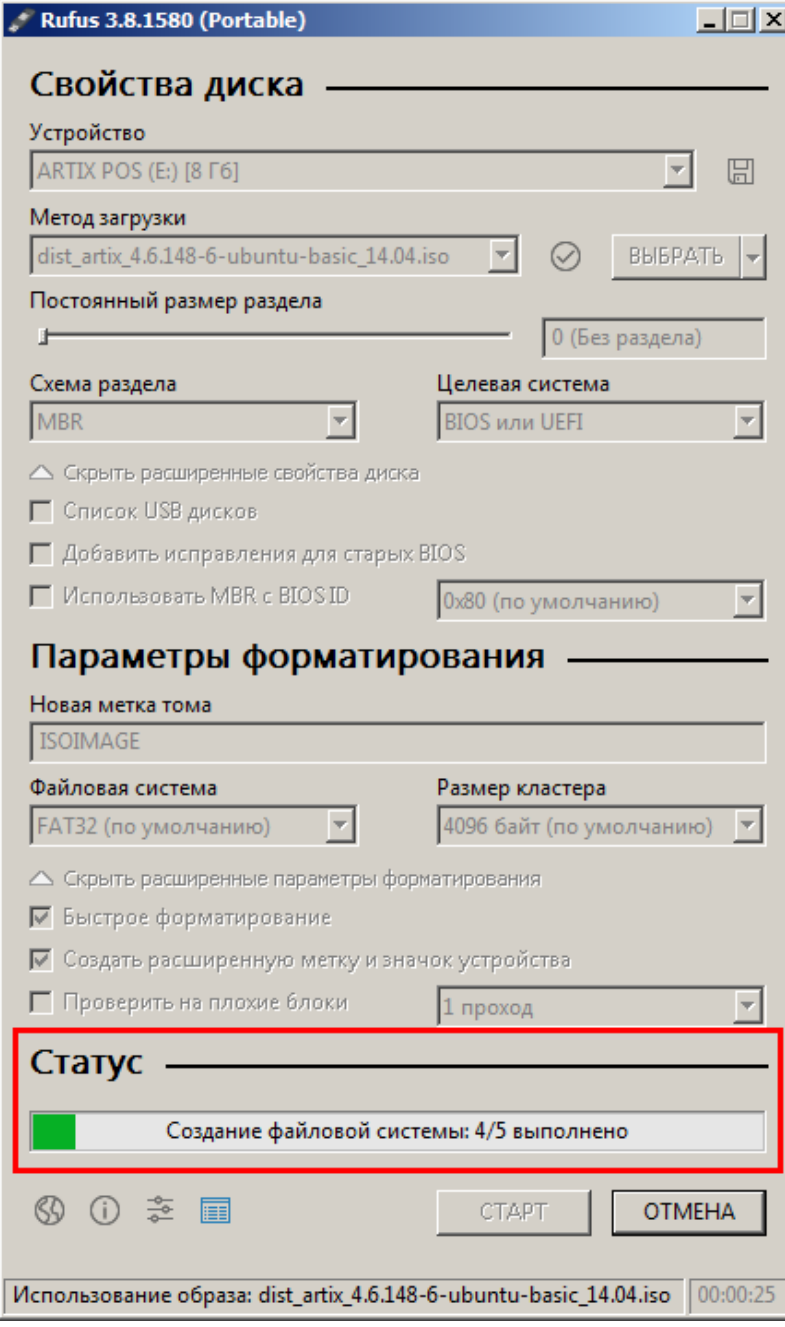

11. Процесс создания загрузочного диска займет некоторое время. По завершении работы на индикаторе прогресса появится надпись "Готов":

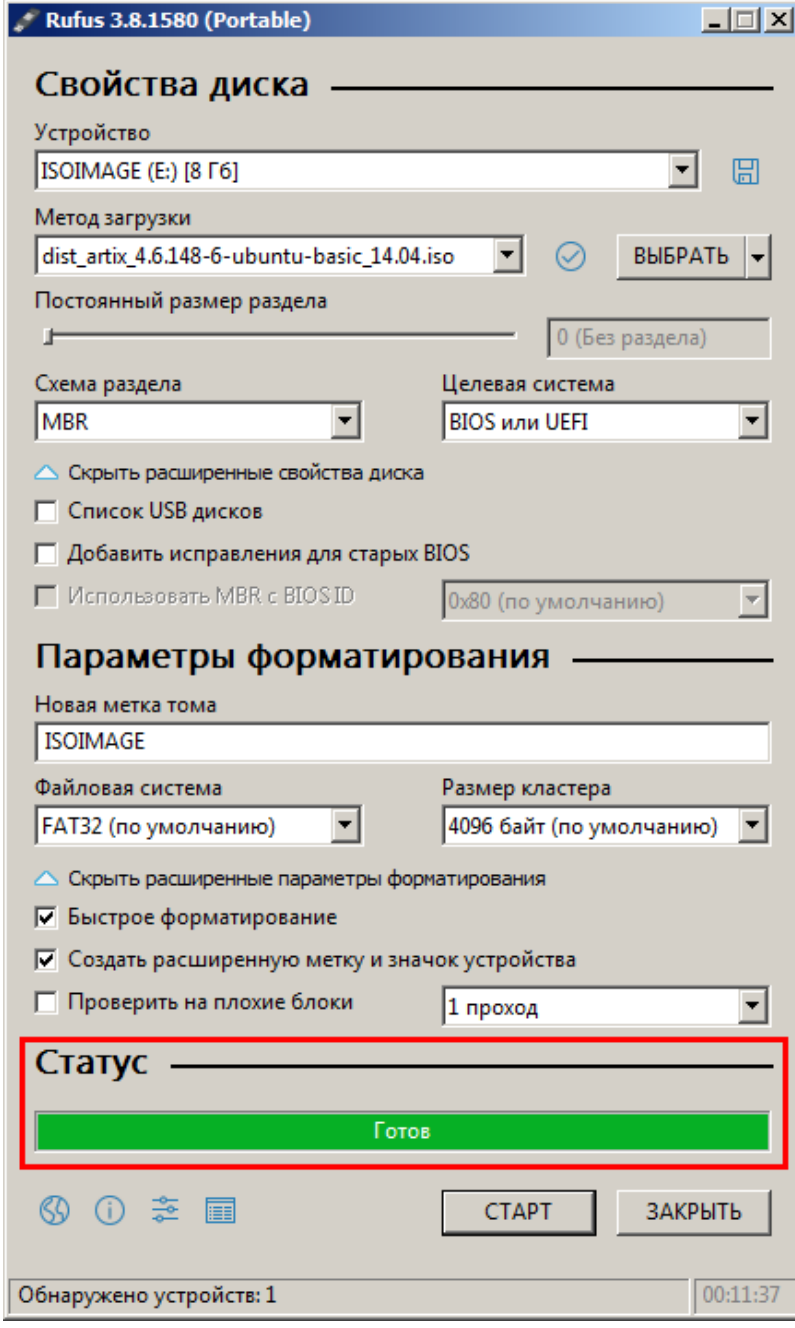

Flash-диск готов для установки кассового ПО.

## <span id="page-7-0"></span>Особенности создания загрузочного диска для установки устройств Pipo X9s

Для создания загрузочного диска для установки устройств Pipo X9s с 32-х битным UEFI-загрузчиком необходимо в настройках утилиты Rufus выбрать схему раздела GPT и тип системного интерфейса UEFI:

![](_page_8_Picture_39.jpeg)

## <span id="page-8-0"></span>Создание загрузочного диска на ОС Linux/Windows/Mac OS с помощью ROSA Image Writer

Для создания загрузочного диска кассового ПО рекомендуется использовать кросс-платформенную утилиту [ROSA Image Writer,](http://wiki.rosalab.ru/en/index.php/ROSA_ImageWriter) которая доступна также на Windows и Mac OS.

Чтобы создать загрузочный диск, необходимо выполнить следующие действия:

![](_page_8_Picture_40.jpeg)

3. Выберите в качестве образа для диска ISO-образ, укажите его расположение и подключенный носитель. Нажмите "Записать":

![](_page_9_Picture_27.jpeg)

![](_page_9_Picture_1.jpeg)